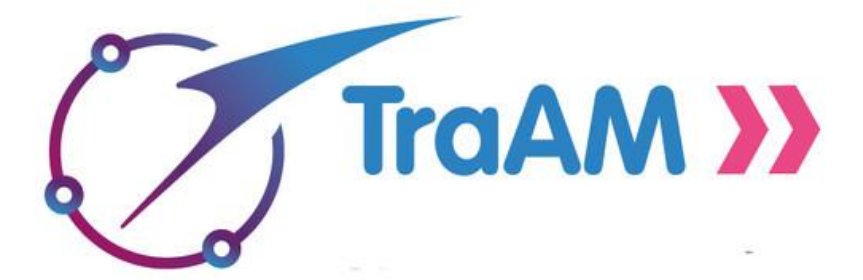

# *Un exemple de parcours en classe inversée : Ondes et Régime périodique*

#### *Introduction :*

*Comment construire un parcours en classe inversée ? Au travers d'un plan de travail, qui guide les élèves et des activités qui l'accompagne, de nombreux outils numériques sont présentés dans leur contexte d'utilisation.*

#### **• les exemples d'usages :**

#### **Exemple de parcours en classe inversée :<https://slate.adobe.com/cp/0RXfL/>**

*Sur cette infographie vous découvrirez comment permettre aux élèves d'accéder facilement aux ressources numériques à partir d'un plan de travail. L'utilisation de capsules vidéos en ligne associées à des questionnaires numériques permet la consultation de ressources en amont du cours et la mise en œuvre d'un feed-back tant pour l'élève que pour l'enseignant.*

*Titre des activités pédagogiques qui peuvent être mises en œuvre.*

#### **• Niveau :**

*Classe de seconde*

#### **• Les objectifs :**

*La classe inversée est une pratique qui consiste à dédier plus de temps à la production, aux pédagogies actives et à l'accompagnement individualisé des élèves en mettant en autonomie (souvent en amont du cours sous forme de vidéo) les tâches les plus simples (comme la consultation de ressources de cours par exemple). Une description du scénario*

#### **• Compétences :**

*S'approprier, analyser, réaliser, valider, communiquer mais aussi être autonome et travailler en équipe, toutes les compétences mises en œuvre en sciences physiques.*

*Les nombreux outils numériques exploités ici entrent pleinement dans la mise en œuvre du B2i. Socle commun et nouveau référentiel*

#### **•** *Contexte pédagogique :*

## *En amont : (séance 0)*

Lors d'une séance en classe le chapitre est lancé par une discussion de "mise en bouche" :

## *"Dans quelle mesure peut-on obtenir un diagnostique médical sans intrusion?"*

Le chapitre étant introduit on distribue le plan de travail qui va servir de guide et de support pour :

- Accéder aux ressources :
	- Le cours via des QR-codes. On ouvre un questionnaire en ligne où la capsule vidéo du cours est intégrée.
	- Les activités, les exercices d'entraînement et les tâches complexes (plusieurs parcours de difficultés différentes peuvent être proposés en fonction des choix et des besoins de l'élève).
- Organiser le travail et les étapes
- Construire la trace écrite du cours.
- Permettre à l'élève de vérifier qu'il a rempli toutes les étapes d'apprentissage.
- Communiquer avec l'élève et/ou sa famille.

*Grâce au plan de travail les élèves les plus autonomes avancent à leur rythme sans forcément avoir besoin d'être guidés par l'enseignant.* 

*Chacun se repère mieux dans la chronologie de la séquence et dans les étapes qu'il reste à accomplir.*

# *ETAPE 1 :*

*A la maison :* 

- Les élèves visionnent la capsule 1, répondent au questionnaire et complètent seuls la première carte mentale du I.
- Avant la séance le professeur contrôle les réponses du questionnaire et note les questions des élèves.

*En classe :* (séance 1 durée : 1h30)

- Par petits groupes en îlots ou individuellement on commence par faire les exercices d'automatisation . Une correction est proposée en classe (au tableau ou par fichier auto-correctif).
- La correction de la carte mentale arrive ensuite comme un bilan de cette étape.

**Remarque :** il est important pour les élèves d'avoir un feedback rapide sur les réponses qu'ils ont apporté dans le questionnaire. Si l'application utilisée ne permet pas ce feedback il est opportun de reprendre les résultats du questionnaire en classe.

## *ETAPE 2 :*

*A la maison :* 

- Les élèves visionnent les capsules 2 et 3 puis ils complètent seuls la carte mentale du II.
- Avant la séance le professeur contrôle les réponses du questionnaire et note les questions des élèves.

**Remarque :** Le visionnage des capsules est déjà une charge de travail conséquente, qu'il n'est pas raisonnable de cumuler avec l'ajout d'exercices à faire à la maison. Néanmoins dans le cas où il n'y ait pas de capsule à visionner , il va de soi que proposer des exercices à faire à la maison peut être intéressant pour placer l'élève dans une posture de travail individuel.

## *En classe :* (séance 2 durée : 1h30)

- Par petits groupes en îlots ou individuellement on passe aux exercices d'automatisation suivants . Une correction est proposée en classe.
- La correction de la carte mentale II arrive pour faire un bilan de cette étape.

*La correction des exos peut se faire par envoi d'élèves au tableau (2-3-ou 4 exos à la fois pour gagner du temps) puis reprise par le prof (au tableau) pour faire le point sur les erreurs et les critères de réussite.*

# *ETAPE 3 :*

## *A la maison :*

● Les élèves visionnent la capsule 4 puis ils complètent la fin de la trace écrite.

● Avant la séance le professeur contrôle les réponses du questionnaire et note les questions des élèves.

*En classe :* (séance 3 durée : 1h30)

● Par petits groupes en îlots on passe aux exercices suivants et à la tâche finale (Défi 1)

Une correction est proposée en classe.

● Un bilan est fait collectivement et la trace écrite est finalisée.

## **Pour les plus autonomes et/ou les plus rapides**

Il est possible de faire le parcours bleu et/ou noir et/ou de faire un thème libre (rédaction d'article, exposé, diaporama) avec une production et une publication obligatoire sur le padlet de la classe).

Les élèves ayant pris de l'avance peuvent corriger leurs exercices par des fichiers autocorrectifs (document papier en classe et/ou QRcode avec le corrigé sur padlet)

# *ETAPE FINALE :*

Une ou plusieurs évaluations formatives sont proposées et une évaluation sommative finale vient clôturer le chapitre.

# *EN TP :*

Des résolutions de problèmes et des tâches complexes nécessitant l'emploi de matériel sont proposés en TP.

*Environnement pédagogique, exemple :*

- · *Prérequis des élèves ou formation des élèves (sur la prise en main d'une application, ou d'un logiciel etc)*
- · *durée de l'usage (plusieurs séances, une séquence, etc…)*
- · *estimation du temps de travail de l'élève (travail en classe, un travail sur quelques jours, projet, etc…)*
- · *travail en groupe ou individuel, en autonomie ou guidé, etc..*
- · *une connexion internet est-elle nécessaire ? etc..*

*Cette rubrique doit compléter la rubrique « objectifs » en donnant des informations sur la mise en œuvre pratique du scénario.*

## **• Les outils ou fonctionnalités utilisés :**

*Smartphone et/ou tablette pour ces fonctions de lecteur de QR-code, d'appareil photo, de caméra, de dictaphone. .*

#### **• Les apports :**

Le temps dévolu au cours magistral étant réduit, il devient possible de passer davantage de temps en classe pour faire des exercices et des tâches complexes.

La place et le rôle du professeur changent. On passe du face à face au côte à côte. Le professeur n'est plus le seul détenteur du savoir.

Chacun dispose de plus de temps pour comprendre les concepts à la maison et venir en classe avec ses questions.

Les élèves les plus fragiles sont davantage pris en charge.

Des stratégies d'entraide et de coopération peuvent être mise en oeuvre.

Les tâches complexes renforcent l'estime de soi.

*Les apports peuvent être différents du point de vue de l'enseignant ou des élèves.*

#### **• Les freins et les pistes permettant de les surmonter :**

Le bruit en classe pour les élèves qui ont besoin de calme (bien que ceux-ci peuvent faire leurs exercices chez eux par anticipation à l'aide du plan de travail)

L'accès aux ressources. Tous ne savent pas utiliser les lecteurs de QR-code. C'est un travail qui doit être fait en classe les premières fois.

Les ressources doivent être données en avance pour éviter les problèmes de connexion et de matériel.

*La mise en œuvre du scénario peut faire apparaître des éléments qui font obstacle*

#### *Les pistes afin de surmonter les obstacles Commentaires :*

*Les exemples d'usage sont déposés sur les sites académiques et indexés dans ÉduBase Si le canevas ci-dessus ne convient pas à un scénario d'usage, les groupes académiques de travail sont invités à proposer un canevas plus adapté.*